## РАСШИРЕННЫЕ ВОЗМОЖНОСТИ СДО МООDLE ДЛЯ РАЗРАБОТКИ УЧЕБНЫХ МАТЕРИАЛОВ

## А. С. Гаркун, Ю. В. Позняк, А. А. Царёва

Белорусский государственный университет Минск, Беларусь  $E$ -mail: garkun@bsu.by

В данной работе рассмотрены и проанализированы внешние модули для системы СДО Moodle.

Ключевые слова: система дистанционного обучения Moodle, внешние модули.

Система дистанционного обучения Moodle обладает широкими возможностями как для создания электронных учебных материалов, так и для организации доступа к ним. Базовая версия Moodle имеет достаточный набор организационных и инструментальных средств для начала работы по созданию учебных материалов [1]. Важной особенностью Moodle является ее модульная архитектура, которая позволяет легко переконфигурировать инсталлированную систему, в частности, добавляя внешние модули от сторонних разработчиков.

Ниже рассматриваются наиболее интересные, на наш взгляд, внешние модули, которые можно использовать при создании учебных материалов по различным дисциплинам [2]. Данные модули разделены на две категории: общедисциплинарные и специализированные. Последние сгруппированы по предметам: математика, химия, филология, социология.

К общедисциплинарным отнесены 15 модулей.

«Regular Expression Short Answer» расширяет возможности вопросов открытого типа в тестах. Ответом может служить слово или короткая фраза. Однако использование так называемых регулярных выражений дает доступ к более мощной системе для анализа ответа, что обеспечивает дать более адекватное обратное сообщение со стороны преподавателя.

«Learning Resources block» позволяет формировать ссылки на образовательные опline ресурсы в виде блока, доступного с любой страницы текущего курса. Администратор может выбирать ссылки, которые будут показаны по умолчанию. Преподаватели могут править блоки и добавлять ссылки относительно специфики своего предмета.

«Book» создает внутри курса Moodle многостраничный ресурс в формате подобном на обычную книгу.

«Advanced Book» лает возможность полсвечивать и вылелять текст, а также писать свои собственные комментарии, более подробные описания. Данный модуль представляет собой аналог обыкновенной бумажной тетради, в которой студент всегда имеет возможность прокомментировать написанное в параграфе. Пометки группируются в отдельном блоке в виде ссылок, по которым можно возвращаться к комментарию. Преподаватель также может делать пометки, чтобы акцентировать внимание на наиболее значимых моментах учебного материала.

**«Manual»** похож на модуль «Book» (книга), но меню имеет неограниченное количество уровней вложенности. Имеется также генератор, преобразующий материал предмета в pdf формат.

**«Game»** использует информацию из викторин, тестов, словарей и генерирует обучающие игры. На данный момент доступны шаблоны следующих игр: «палач» (аналог хорошо известной игры «виселица»), «кроссворд», «крипта», «кто хочет стать миллионером», «змеи и лестницы», «книга с вопросами» и «спрятанная картинка». Поддерживается локализация этого модуля на греческом, английском, немецком, французском и испанском языках.

**«Flashcard»** реализует типичные упражнения на запоминание связанных между собой объектов (слов, символов, графиков, изображений, звуков и т. д.), из которых формируется колода карт, с которой производятся различные манипуляции.

**«Choice to group»** позволяет удалять существующие группы и создавать согласно выбору новые. В этом случае можно формировать группы с учетом успеваемости, уровня подготовки студентов и т. п.

**«Drag and drop»** разрешает отвечать на вопрос посредством перетаскивания изображений на экране.

**«Wikipeda Block»** предназначен для поиска информации в Wikipedia (осуществляет поиск сразу не необходимом языке, используемом в данный момент в Moodle).

**«Image Slideshow»** отображает папку с изображениями без необходимости изменения размера изображения. Также создает мини навигацию всех изображений (jpg, gif, png) данной папки. Преподаватель может редактировать названия и заголовки к каждому изображению и регулировать необходимые опции для расположения объектов на экране.

**«Multimovie block»** позволяет отображать видео с внешних каналов: youtube, google, teachertube, используя при этом простой wiki-подобный синтаксис.

**«Youtube Video Playlist Block»** создает видеоплейлисты, используя видео, размещенное на Youtube. Каждый добавленный в учебный курс элемент модуля содержит свой собственный плейлист, в который можно добавлять произвольное количество видеороликов.

**«Flash Video»** осуществляет потоковую передачу видео вместе с комментариями и примечаниями. Студенты также могут оставлять свои замечания о данном видео, которые доступны преподавателю.

**«INWICAST Mediacenter»** позволяет с легкостью осуществлять групповое вещание в различных аудио- и видеоформатах (flash, flv, mp3, mp4, wmv, mov, etc), при этом качество воспроизведения такое же, как и на Youtube, Google Video или Dailymotion.

Среди специализированных имеются 3 модуля, относящиеся к математике, 3 – к химии, 2 – к филологии и 2 – к социологии.

**«WIRIS, mathematics formulas and calculations»** – свободный компонент, который позволяет интегрировать инструменты, разработанные компанией WIRIS [3] для математического образования. Можно присоединить к стандартному текстовому редактору специализированный WYSIWYG редактор формул (WIRIS Editor), а также использовать вычислительную программу WIRIS CAS для улучшения содержимого курса аналитическими on-line вычислениями и построениями двухмерных и трехмерных изображений.

**«DragMath Equation Editor»** позволяет преподавателям и студентам вводить уравнения и равенства, используя удобный графический пользовательский интерфейс. При нажатии на специальную кнопку на HTML панели редактирования возникает окно, в котором можно создать математическое выражение. Далее полученное выражение можно сохранить на локальном компьютере или экспортировать в одном из нескольких форматов (MoodleTex, Latex, MathML, Maple, Maxima) в текстовую область HTML редактора (рис. 1).

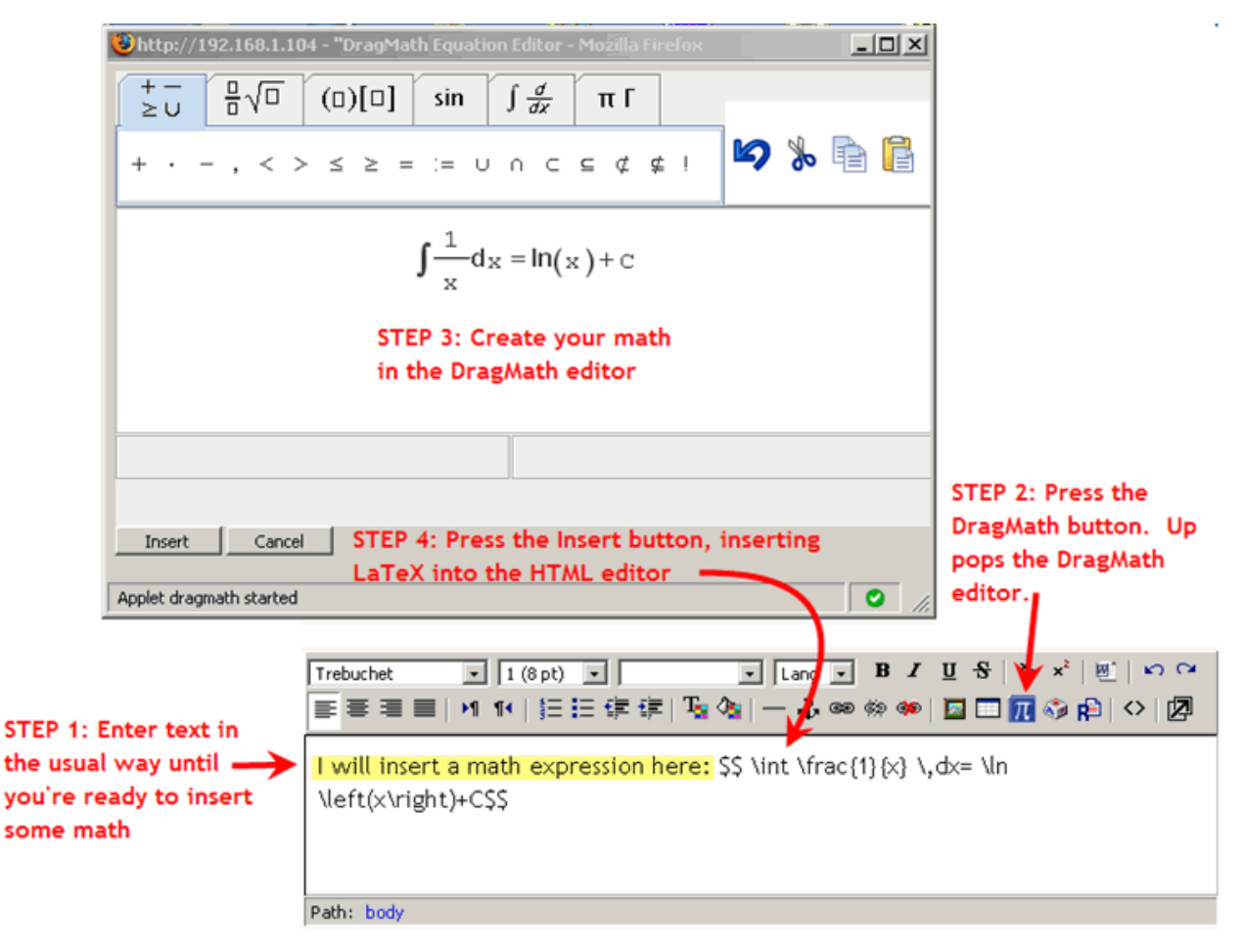

*Рис. 1.* Графический интерфейс DragMath Equation Editor

**«HeyMath! Widget»** открывает доступ к библиотеке мини-фильмов в формате flash, которые могут визуализировать сотни затруднительных математических понятий из арифметики (вычисления), алгебры, геометрии, тригонометрии и многое другое.

**«Java Molecule Editor»** применим к моделированию молекулярных структур. Смоделированная молекула конвертируется в стандартный текстовый формат (SMILES) и сохраняется, в частности, в качестве ответа на вопрос в текстовой ячейке.

**«Jmol filter»** и **«Jmol resource type»** отображают трехмерные химические и биологические «молекулярные» файлы, используя программу просмотра молекул с открытым кодом «Jmol» (рис. 2).

**«DicoTrad»** представляет собой набор лингвистических инструментов и панелей. Он добавляет в СДО Moodle (за счет обращения к внешним web-серверам) поддержку толковых словарей, словарей синонимов, антонимов, этимологии. Также добавляется функция получения справки на основе Wikipedia и возможность автоматического перевода. Данный модуль поддерживает следующие языки: английский, французский, испанский, итальянский, немецкий.

**«Translate Block»** добавляет возможность языковых переводов в Moodle. Преподаватель может контролировать, какие из языков будут доступны студентам в пределах курса.

**«Poll Block»** позволяет создавать социологические опросы для использования в курсе Moodle (рис. 3). Преподаватель может создавать, посредством данного модуля, большое количество опросов и с помощью кнопок конфигурации может выбирать, какие из них будут отображаться.

This molecule is infinite:

Marks:  $-11$ 

 $1(0)$ 

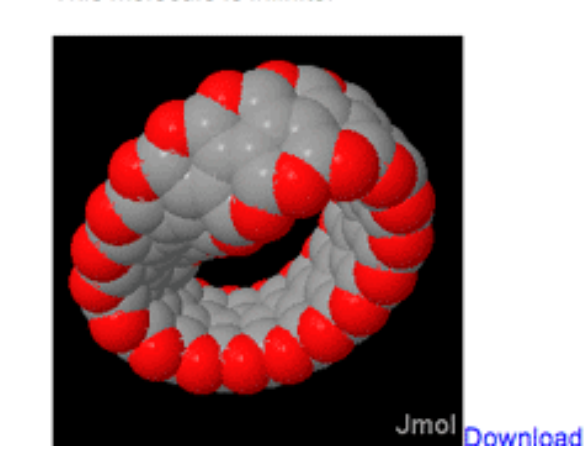

Рис. 2. Трехмерное изображение молекулы

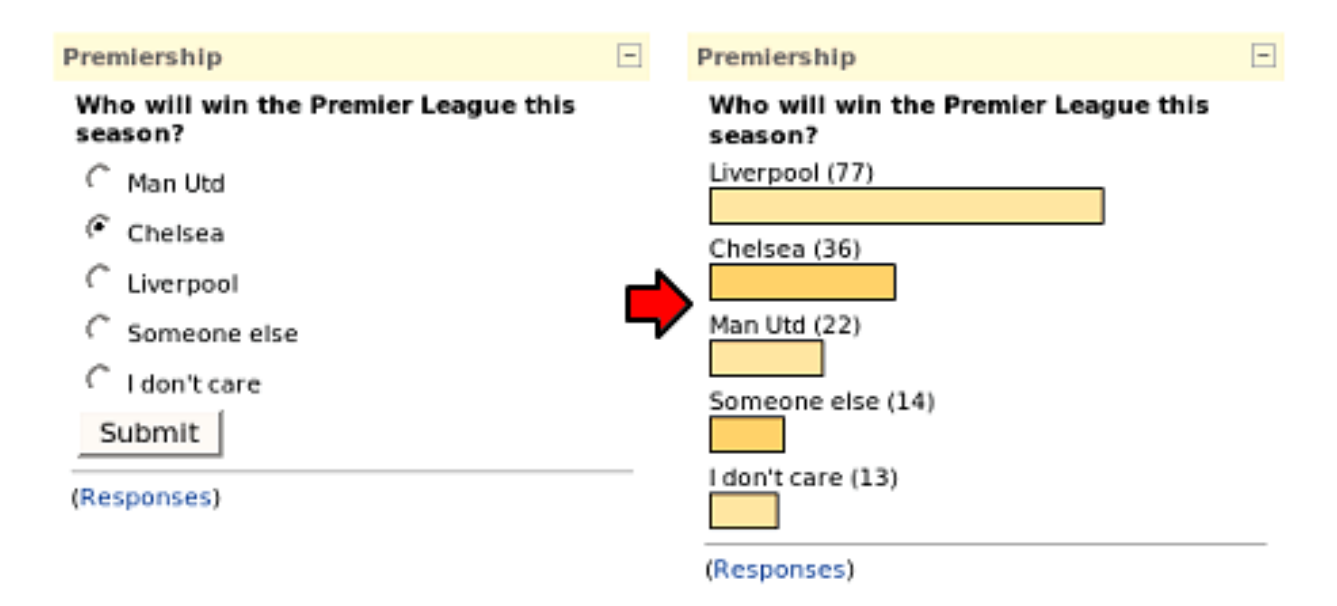

Рис. 3. Пример опроса с использованием модуля Poll Block

«Questionnaire» позволяет создавать опросники с широким разнообразием входящих в них вопросов. Имеется возможность добавления пользовательских алгоритмов обработки результатов опросов. Отметим наличие такого важного механизма анализа данных, как изучение перекрестных корреляций ответов между разными группами вопросов.

Использование опросников для студентов социологических специальностей позволяет студентам в качестве самостоятельного задания и курсовых работ создавать свои собственные опросники, проводить опросы и анализировать полученные результаты.

Представленные модули позволяют значительно расширить возможности СДО Moodle для использования в учебном процессе, создавать более качественные и более функциональные курсы. Креативно настроенные преподаватели могут успешно использовать рассмотренные выше возможности Moodle для повышения уровня усвоения учебного материала.

#### **ЛИТЕРАТУРА**

- 1. *Позняк, Ю. В.* Возможности системы Moodle и актуальность ее применения в сфере образования / Ю. В. Позняк, А. С. Гаркун, А. А. Царѐва // Инновационные технологии в образовании, науке и производстве : материалы Респ. науч.-практ. конф., Минск, 6–7 дек. 2007 г. – Минск, 2007. – С. 156–157.
- 2. Moodle A Free, Open Source Course Management System for Online Learning [Электронный ресурс]. Режим доступа[: http://moodle.org/.](http://moodle.org/) – Дата доступа: 5.09.2008.
- 3. The Home of WIRIS, on-line mathematics // Maths for More L.S. [Электронный ресурс]. Режим доступа: [http://www.wiris.com/.](http://www.wiris.com/) – Дата доступа: 5.09.2008.

# **ВИРТУАЛЬНЫЙ ЛАБОРАТОРНЫЙ ПРАКТИКУМ В ОБЩЕМ КУРСЕ «ОСНОВЫ УПРАВЛЕНИЯ ИНТЕЛЛЕКТУАЛЬНОЙ СОБСТВЕННОСТЬЮ»**

### **Л. К. Герасимова**

*Белорусский государственный университет Минск, Беларусь E-mail: [geral@bsu.by](mailto:geral@bsu.by)*

Ежегодно значительная часть выпускников физического факультета Белорусского государственного университета продолжает обучение в магистратуре и аспирантуре вуза и в Национальной академии наук. Для этой категории специалистов предполагается, что высококвалифицированный творческий научный труд будет впоследствии входить в круг служебных обязанностей. В этой связи важно еще в вузе приобрести необходимые будущему специалисту навыки, например, при поиске, систематизации и анализе патентной документации и научно-технической литературы по теме курсовой, дипломной работы, магистерской диссертации. Информационной основой для научно-исследовательской работы студентов могут также стать патентные исследования. Они как процесс поиска, систематизации, анализа и последующего синтеза новой информации представляют собой специфический вид научно-информационной деятельности.

В 2006 году во всех вузах Республики Беларусь был введен общий курс «Основы управления интеллектуальной собственностью». Необходимость изучения такой дисциплины будущими специалистами тесно связана с задачами, сформулированными в Государственной программе по интеллектуальной собственности на 2008–2010 годы: обеспечение повышения конкурентоспособности отечественной экономики на основе охраны в Беларуси и за рубежом результатов интеллектуальной деятельности, закрепления приоритета национальных технических достижений на внешних рынках и стимулирования развития творчества.